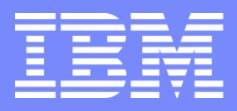

IBM Power Systems - IBM i

Modernisation, développement d'applications et DB2 sous IBM i *Technologies, outils et nouveautés 2012-2013*

8 et 9 avril 2013 – IBM Client Center Paris, Bois-Colombes

#### **S2 – Les procédures cataloguées**

*Lundi 8 avril – 14h00-15h30*

Pierre-Louis BERTHOIN – GAIA Mini Systèmes

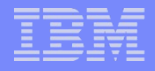

## Présentation

- **Nous insisterons sur 3 points** 
	- Pourquoi utiliser des procédures stockées ?
	- Comment mettre en œuvre les procédures stockées ?
	- Comment manipuler les procédures stockées ?

## Pourquoi ?

- Pour ouvrir son système d'informations en utilisant
	- Un langage standard SQL
		- Optimisation des requêtes par le moteur SQL
	- La sécurité de votre système
		- Gestion des droits utilisateurs OS
		- Souvent DBREAD, DBUPDATE
	- En récupérant des modules de votre application existante

## Pourquoi ?

- **Parce que c'est simple** 
	- A créer et à écrire en SQL
		- Langage rustique de codification
		- Commande unique de création CREATE PROCEDURE
	- A mettre au point
		- Plusieurs solutions

## Pourquoi ?

### **Pour renvoyer simplement une liste d'informations**

- sans passer par un fichier temporaire
- RESULT SETS

## **Principe**

#### **Procédure interne**

- Codification en SQL / PSM
	- Le langage SQL/PSM (Persistent Stored Module) est le langage procédural normalisé dans la norme SQL-99

## **Le système créera un programme CLE**

– à partir du code SQL / PSM saisi

## **Principe**

- **Procédure externe** 
	- C'est l'utilisation d'un programme ILE
		- COBOL, RPGLE, CLLE, JAVA, etc…
- Ce programme pourra contenir du SQL embarqué

## **Principe**

- **La commande CREATE PROCEDURE** 
	- Créé un lien SQL, matérialisé par des enregistrements dans les tables
		- QSYS2/SYSROUTINES
			- Contient les procédures, fonctions et triggers
		- QSYS2/SYSPARMS
			- Contient les paramètres des procédures et fonctions
	- Pour les procédures internes ou externes

- Nous allons voir un exemple très simple qui permet de renvoyer la commande associée à une option PDM
	- Test1
		- Procédure interne (SQL)
	- Test2
		- procédure externe
			- programme RPGLE

#### **Procédure interne (création)**

CREATE PROCEDURE TEST1 ( IN P OPTION CHAR(2) , OUT P COMMANDE CHAR(250) ) LANGUAGE SQL

SELECT COMMAND INTO P COMMANDE FROM QAUOOPT WHERE OPTION = P\_OPTION

#### Avec une seule instruction pas besoin de

begin / end

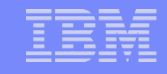

#### **Procédure externe (création)**

CREATE PROCEDURE TEST2 ( IN P OPTION CHAR(2) , OUT P COMMANDE CHAR(250) ) LANGUAGE RPGLE SPECIFIC TEST2 NOT DETERMINISTIC READS SQL DATA CALLED ON NULL INPUT EXTERNAL NAME 'TEST2' PARAMETER STYLE SQL ;

### **Procédure externe (programme)**

h DFTACTGRP(\*NO)

|      | d test2     | pr |     |
|------|-------------|----|-----|
| d    |             |    | 02  |
| d    |             |    | 250 |
|      |             |    |     |
|      | d test2     | рi |     |
|      | d P option  |    | 02  |
|      | d P command |    | 250 |
|      |             |    |     |
| free |             |    |     |

```
 EXEC SQL
      SELECT COMMAND INTO :P_COMMAND
      FROM QGPL/QAUOOPT
     WHERE OPTION = : P OPTION ;
  *inlr = *on ;
/end-free
```
### **Procédure externe (création) pour une procédure d'un** programme de service

CREATE PROCEDURE TEST2 ( IN P OPTION CHAR(2) , OUT P COMMANDE CHAR(250) ) LANGUAGE RPGLE SPECIFIC TEST2 NOT DETERMINISTIC READS SQL DATA CALLED ON NULL INPUT EXTERNAL NAME 'BERTHOIN/MYFUNCS(TEST2)' PARAMETER STYLE SQL ;

## Pour démarrer

**Le plus simple : passer par Iseries navigator** 

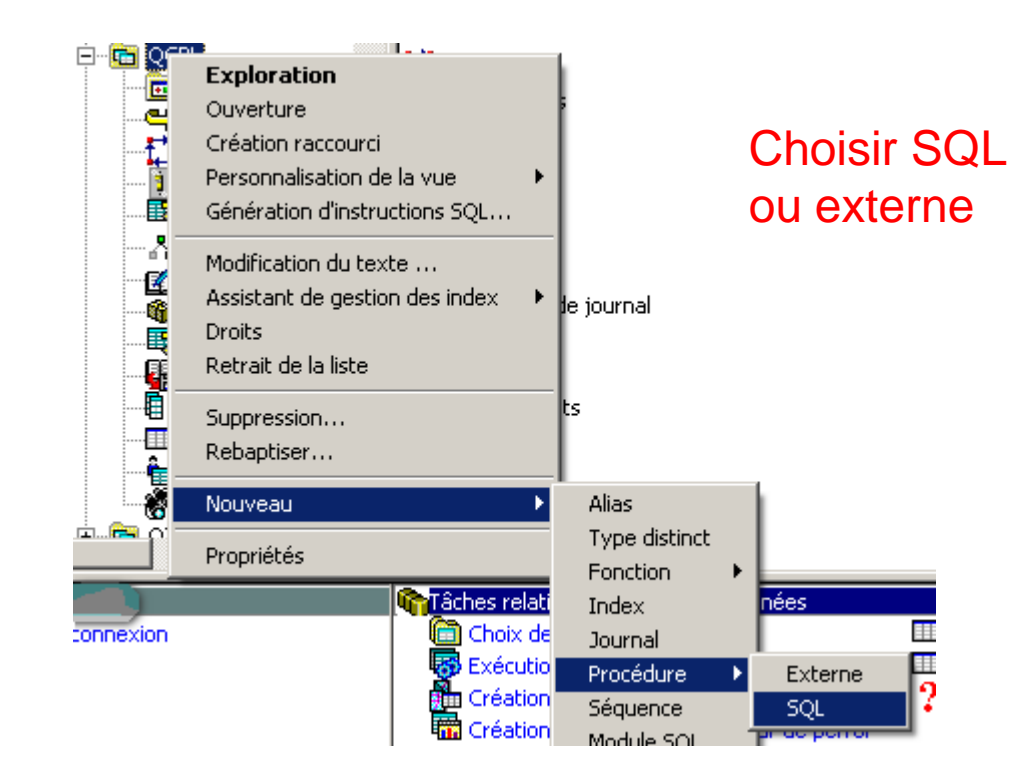

# CREATE PROCEDURE (1/3)

### **Informations générales**

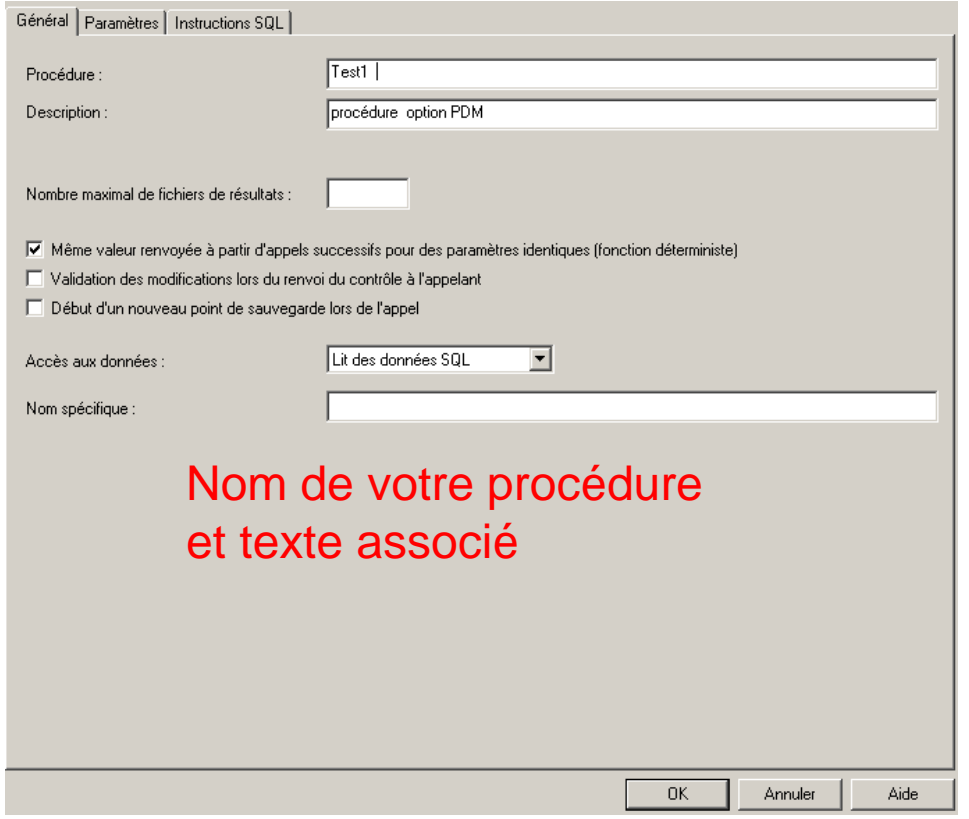

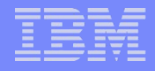

## CREATE PROCEDURE (2/3)

#### Paramètres

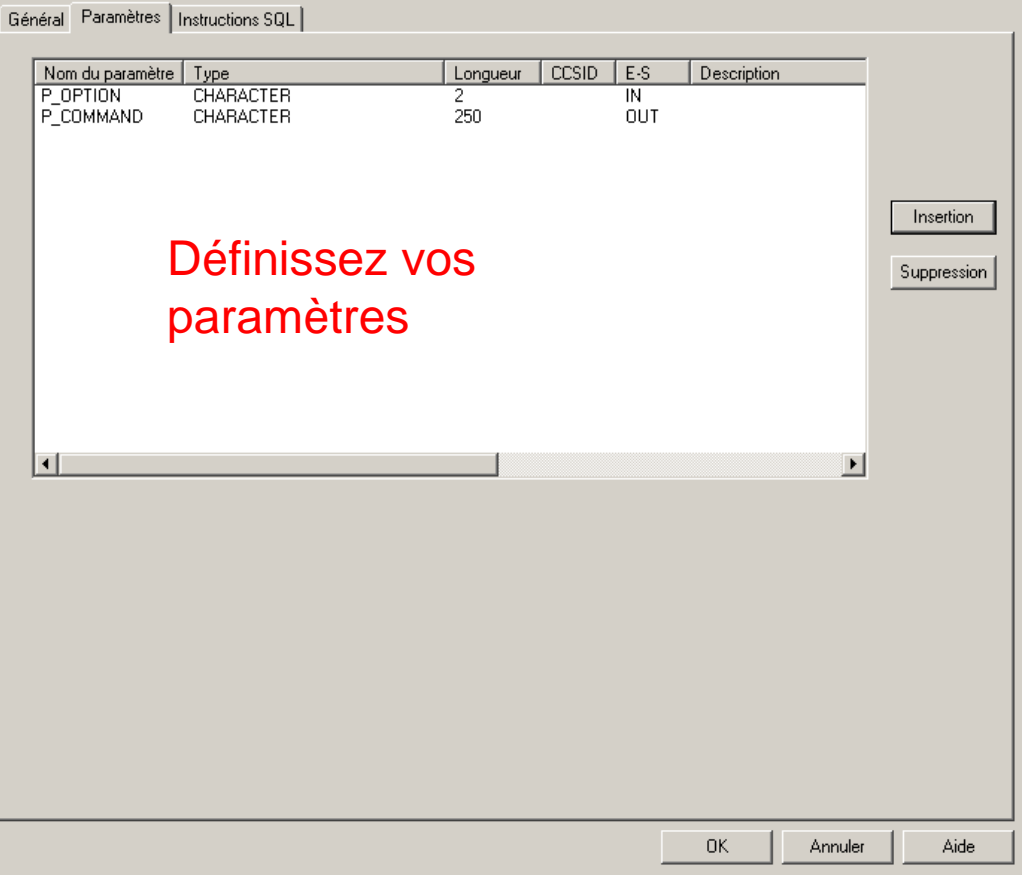

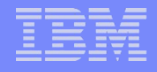

## CREATE PROCEDURE (3/3)

### ■ Corps SQL

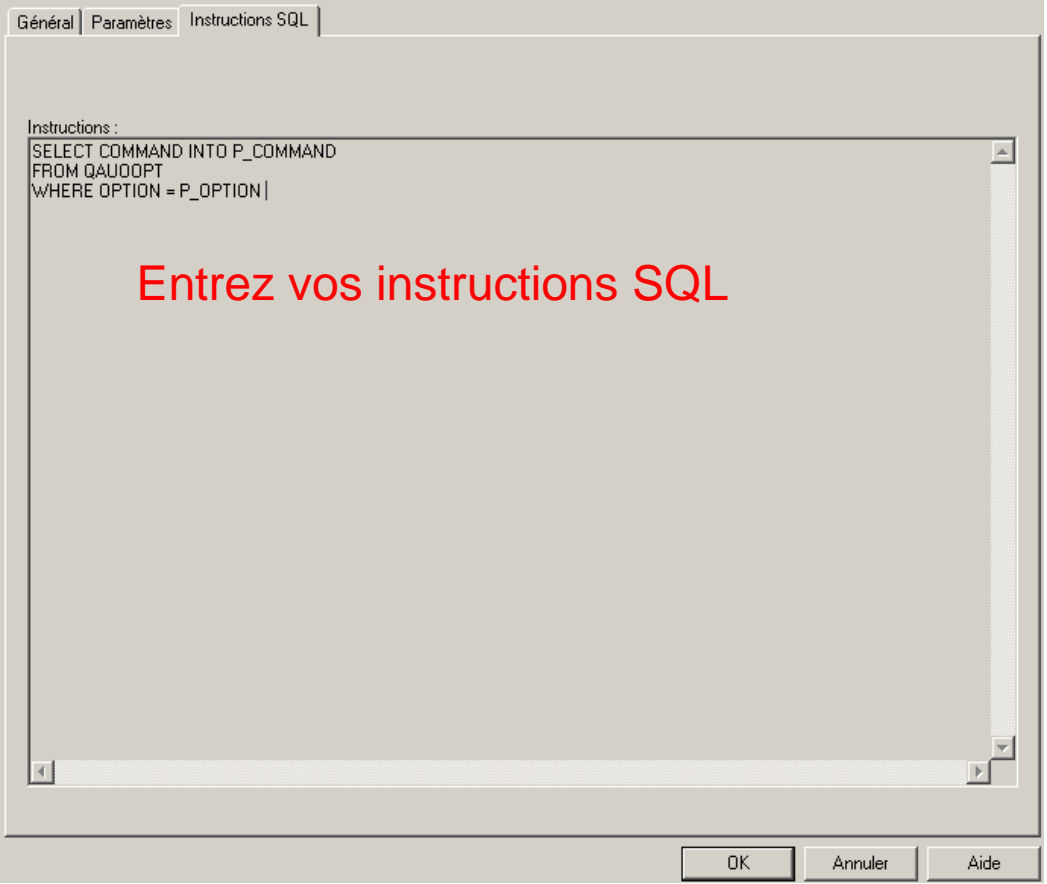

### Pour tester

#### **Par l'exécution de script SQL**

```
Fichier Edition Vue Exécution Visual-Explain Moniteur Options Connexion Aide
白千千 | * 中国图| A A A A - O | w w w | 9
\text{call test2}('RX', '')Entrez vos instructions SQL\triangleright call berthoin/testl('RX', '')
\vertCode retour = 0
Paramètre de sortie #2 = STRREXPRC SRCMBR(&N) SRCFILE(&L/&F)
L'instruction a été exécutée (0 ms)
\triangleright call berthoin/test2('RX', '')
\vertCode retour = 0
Paramètre de sortie #2 = STRREXPRC SRCMBR(&N) SRCFILE(&L/&F)
L'instruction a été exécutée (2750 ms = 2.750 sec)
                                                     OK
                                                             Annuler
                                                                      Aide
```
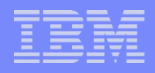

## Régénération du source

Nécessaire

. . .

- En rétro-conception
- En modification

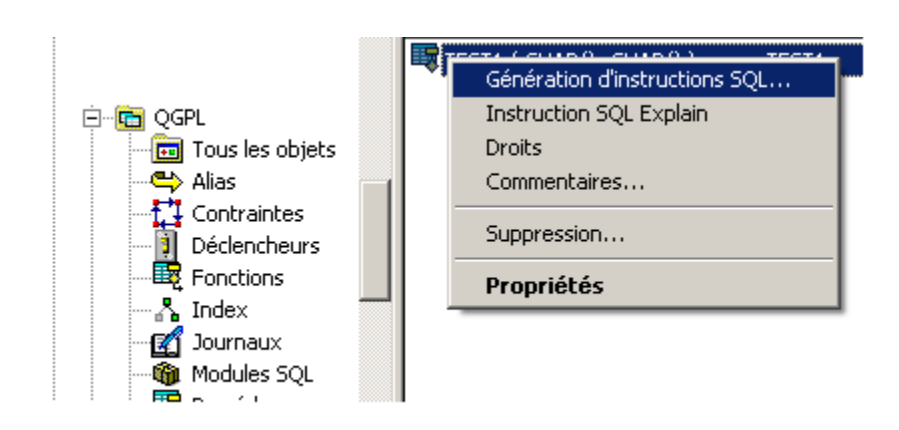

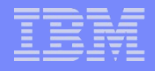

## Régénération du source

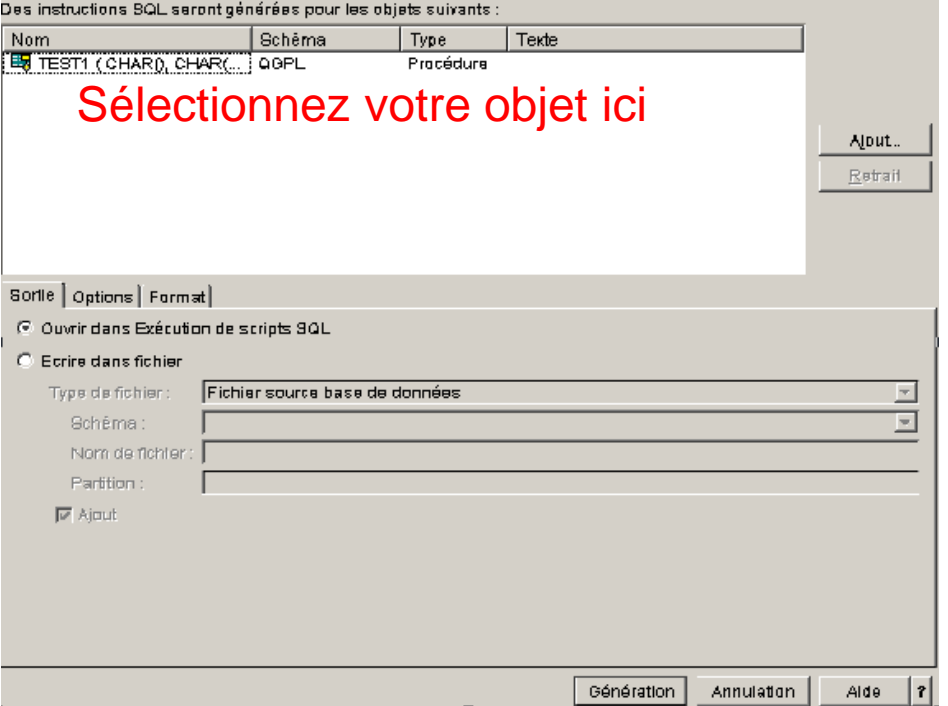

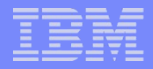

## Pour continuer

- Vous pouvez scripter vos créations de procédure
	- dans un fichier source
	- dans l'IFS
	- vous pouvez ensuite utiliser la commande RUNSQLSTM pour l'exécuter

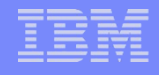

## Principales options de génération

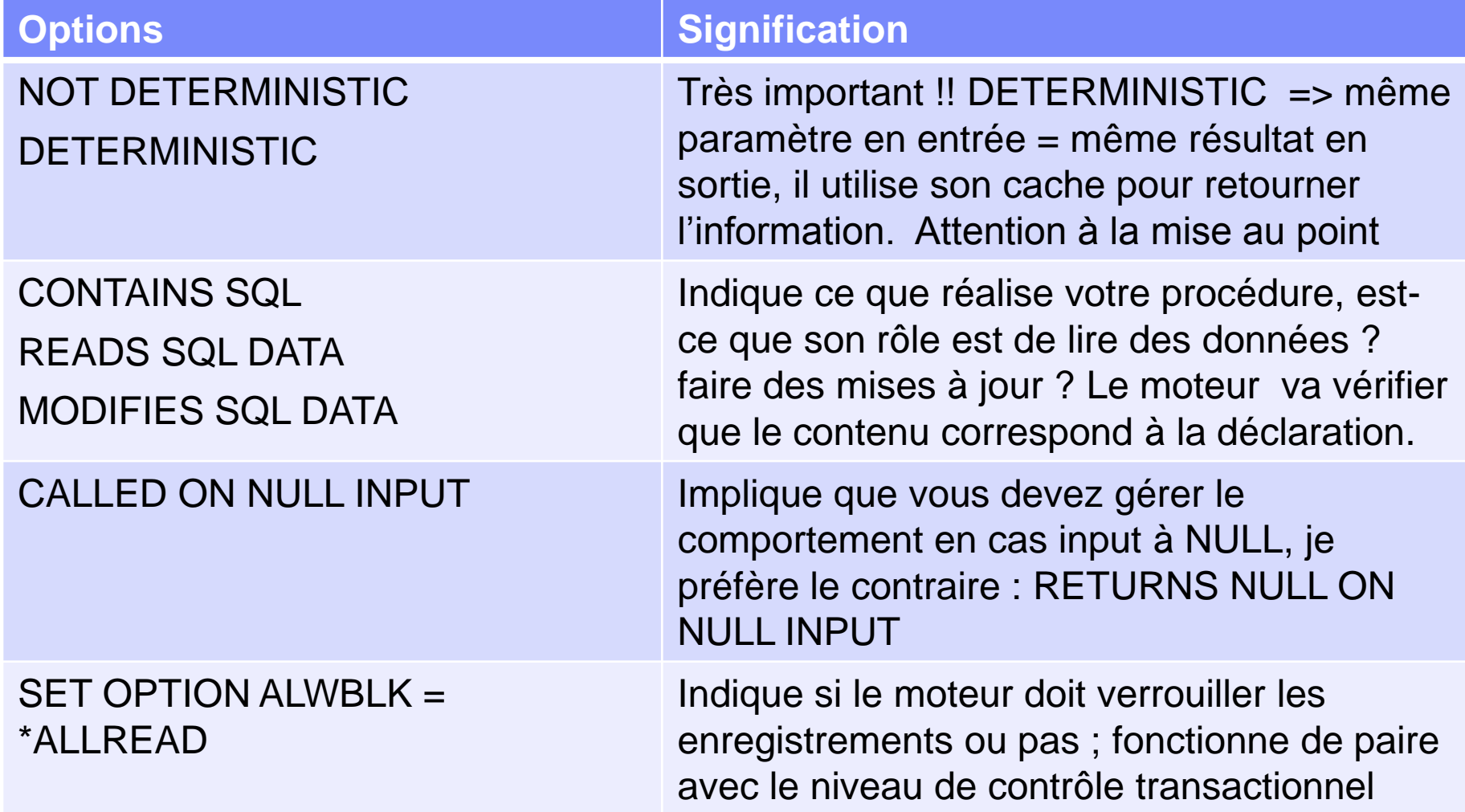

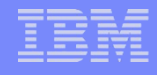

## Principales options de génération

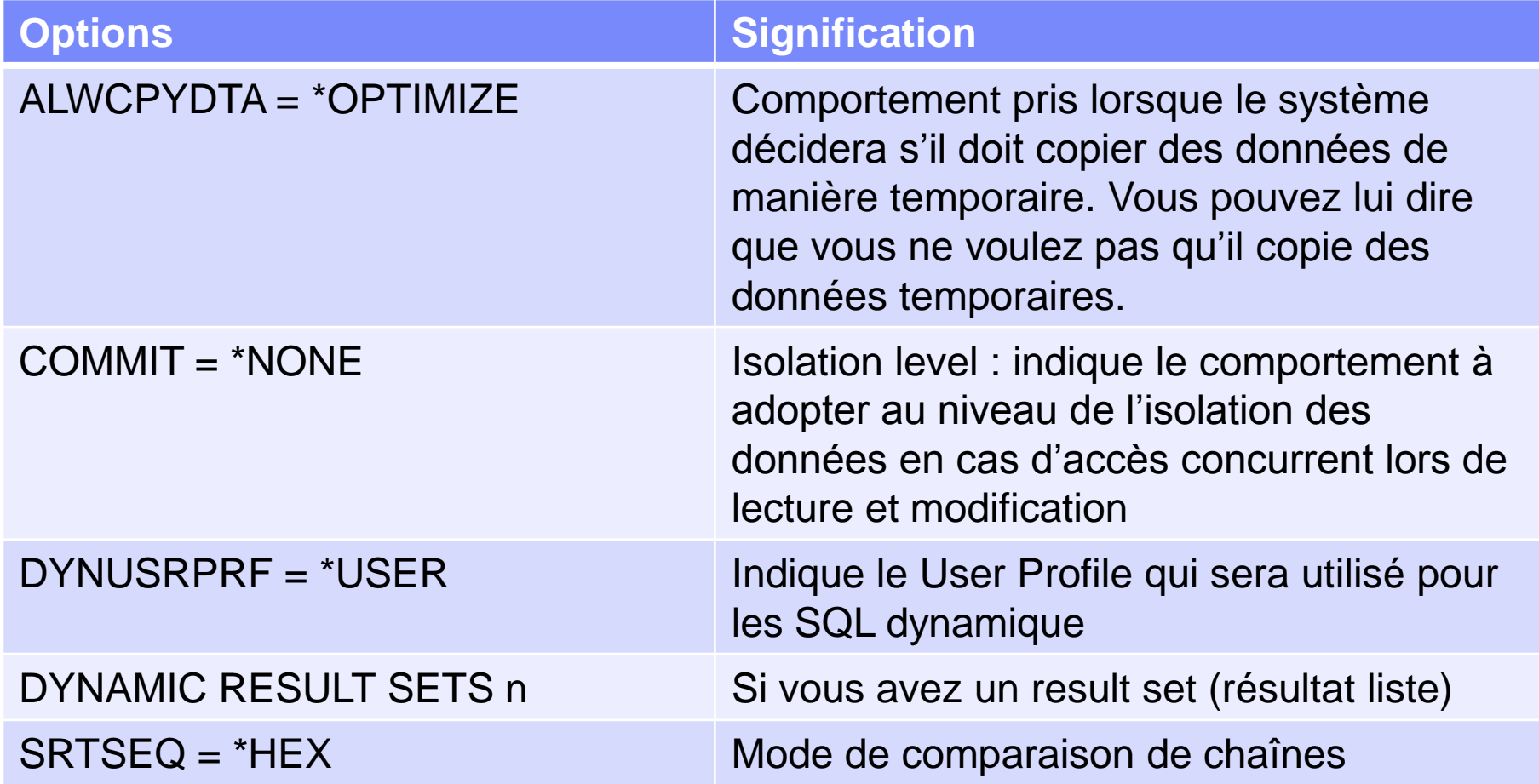

## **Maintenance**

- **Modifier une procédure** 
	- ALTER PROCEDURE
	- Peu usité
- $\blacksquare$  < 7.1 : suppression et recréation
	- DROP PROCEDURE …
	- CREATE PROCEDURE …
- Depuis la 7.1
	- CREATE **OR REPLACE** PROCEDURE …
	- Permet la modification

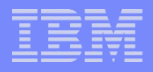

## **Catalogage**

- **L'instruction CREATE PROCEDURE** 
	- Compile le programme CLE dans le cas d'une procédure interne
	- « Tag » le programme avec les informations SQL de catalogage
		- L'instruction CREATE PROCEDURE …
		- Permet la gestion du catalogue lors des sauvegardes, restaurations …

#### **PRTSQLINF**

SELECT COMMAND INTO : H FROM QGPL / OAUOOPT WHERE OPTION = : H SQL4021 Dernière sauvegarde du plan d'accès le 18/03/13 à 13:34:12. SQL4020 La durée estimée d'exécution de la requête est de 0 secondes. SOL402D Substitution attributs de requête par options de requête du fichier OAOOINI de OTEMP. SQL4010 Accès par ordre de table utilisé pour la table 1. 5761SS1 V6R1M0 080215 Impression d'informations SQ Programme BERTHOIN/TEST2 28/03/13 10:28:13 Page CREATE PROCEDURE BERTHOIN . TEST2 ( IN P\_OPTION CHARACTER ( 2 ) , OUT P\_COMMANDE CHARACTER ( 250 ) ) READS SQL DATA PARAMETER STY

## **Exploitation**

- Avant la 7.1
	- CRTDUPOBJ, RNMOBJ
		- Sans effet sur le catalogue SQL !
	- SAV/RST
		- Sauvegarde/restaure le catalogue
	- DLTLIB
		- Supprime le catalogue pour la bibliothèque/collection
- Avec la 7.1
	- Par défaut, toutes les opérations sur le programme maintiennent le catalogue
	- Si vous aviez déjà outillé afin de palier les défauts
		- ADDENVVAR VAR(QIBM\_SQL\_NO\_CATALOG\_UPDATE) LEVEL(\*SYS)

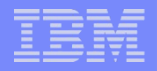

## Langage procédural

#### Structure générale

```
BEGIN
    DECLARE variable ;
    DECLARE Gestion d'erreurs
          Instructions SQL
          SET
                            \dot{r}SELECT
                            \dot{r}\bullet\bullet\bullet
```
**END** 

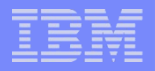

## Affectation de valeurs

### SET

#### – Permet d'affecter une valeur à une zone

- Calcul
- Castage
- $-$  Etc  $\ldots$

### **Exemple**

SET CODE =  $'BN'$ ; SET Prix =  $QTE * PRU$  ;

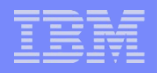

## Tests et alternatives

```
• IF
   If test then
         instruction sql ; 
         instruction sql ; 
   else 
    instruction sql ; 
   End if ;
```
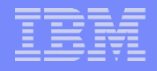

### Tests et alternatives

```
■ CASE
   Case Variable
        When valeur1 then
             instruction sql ; 
        When valeur2 then
             instruction sql ;
        else 
             instruction sql ; 
   End Case ;
```
## **Boucles 1**

### **- REPEAT**

#### - Equivalent à un DO UNTIL **REPEAT** Ordre; UNTIL Condition

END REPEAT

## **Boucles 2**

### **• WHILE**

#### - Equivalent à un DO WHILE

WHILE

condition

**DO** 

Ordre;

END WHILE

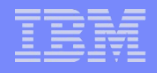

## **Gestion des erreurs**

#### Dans la procédure

```
CREATE PROCEDURE proc()
\cdotsBEGIN
```

```
-- non trouvé
DECLARE row not found CONDITION FOR '02000';
DECLARE CONTINUE HANDLER FOR row not found
SET at end='1';
```
 $\cdots$ If at end ...  $\cdots$ 

**END** 

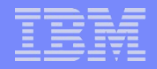

## Gestion des erreurs

**Pour signaler à l'appelant** 

```
CREATE PROCEDURE proc()
…
BEGIN
```
DECLARE EXIT HANDLER FOR SQLSTATE '19640' RESIGNAL SQLSTATE '19640' SET MESSAGE TEXT ='Taille dépassée.';

IF (…)

 THEN SIGNAL SQLSTATE '19640' ; END IF;

…

END

```
CREATE PROCEDURE LSTPDM1 ( ) 
LANGUAGE SQL
```
#### BEGIN

```
DECLARE NON TROUVE INT DEFAULT 0 ;
DECLARE MESSAGE CHAR (100);
DECLARE CURSOR1 CURSOR FOR 
   SELECT OPTION, COMMAND FROM QAUOOPT;
DECLARE CONTINUE HANDLER FOR NOT FOUND 
SET NON TROUVE = 1;
OPEN CURSOR1 ; 
BOUCLE : LOOP 
     FETCH FROM CURSOR1 INTO MESSAGE ; 
    IF NON TROUVE = 0 THEN
        CALL PSNDMSG ( MESSAGE ) ; 
     END IF ; 
END LOOP BOUCLE ; 
CLOSE CURSOR1 ;
```
END ;

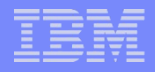

```
CREATE PROCEDURE PSNDMSG ( 
 IN TEXTE ENVOI CHAR(100) )
```
BEGIN

```
DECLARE CHANGE CMD VARCHAR ( 256 ) ;
DECLARE CMD LENGTH DECIMAL ( 15, 5 ) ;
DECLARE VALEUR INTEGER ;
```

```
SET CHANGE CMD =
'SNDMSG MSG(''' CONCAT TEXTE_ENVOI CONCAT ''') TOUSR(*REQUESTER)' 
 ; 
SET CMD LENGTH = LENGTH ( CHANGE CMD ) ;
CALL QCMDEXC ( CHANGE CMD , CMD LENGTH ) ;
```
RETURN ;

END ;

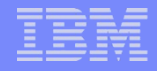

## RESULT SET

- Vous pouvez renvoyer une, ou plusieurs, liste(s) de valeurs – RESULT SET
	- Leur nombre et format ne sont pas connus à l'avance
		- Peut être dynamique (non recommandé)
- **Evite de passer par une table intermédiaire**
- Standard dans le monde SQL

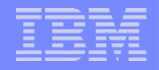

## RESULT SET SQL

CREATE PROCEDURE LST\_PDM ( ) DYNAMIC RESULT SETS 1 LANGUAGE SQL NOT DETERMINISTIC

BEGIN

DECLARE C1 CURSOR WITH RETURN FOR SELECT OPTION, COMMAND FROM QAUOOPT ORDER BY OPTION ; OPEN C1 ;

END ;

## RESULT SET RPGLE

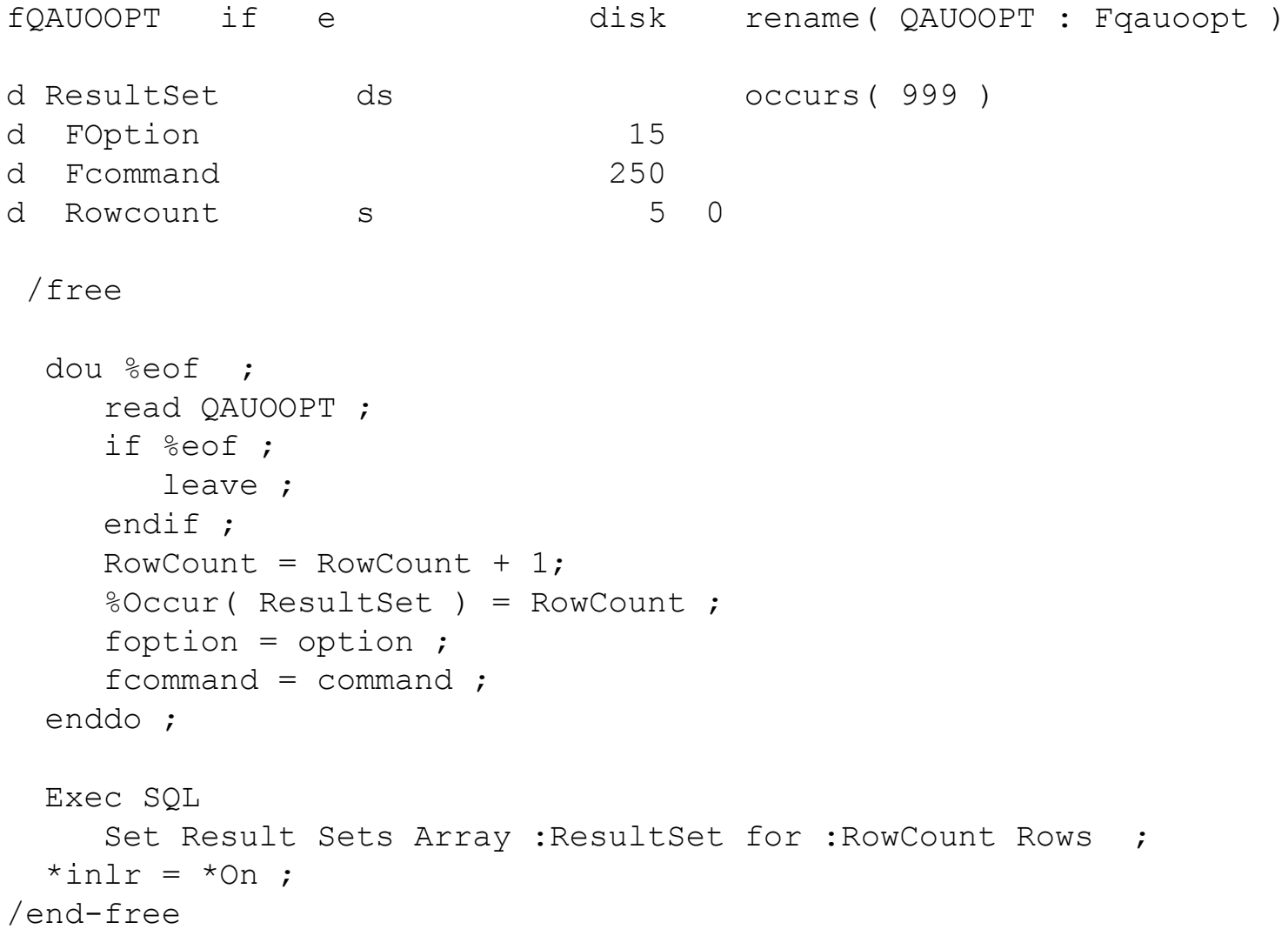

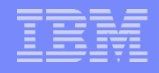

## Nouveauté V7R1

 Lecture possible d'un result set dans un programme RPGLE, avec du SQL embarqué

```
d MyResultSet s settless section of SQLTYPE (RESULT SET LOCATOR)
d Row ds qualified
d Option 2p 0
d Commande 250a
/free
exec SQL call LST PDM() ;
 exec SQL associate result set locator (:MyResultSet)
         with procedure LST PDM ;
 exec SQL allocate C1 cursor for result set :MyResultSet ;
exec SQL fetch next from C1 into :Row ;
 dow \text{Subst}(\text{sqrt:1:2}) = '00' or \text{subst}(\text{sqrt:1:2}) = '01';
    // votre traitement …
    exec SQL fetch next from C1 into :Row ;
 enddo ;
```
## Mise au point

- Procédure interne (SQL)
	- Créer votre procédure avec le paramètre

SET DBGVIEW =  $*STMT$ 

#### • Puis par System i Navigator

- System Debugger

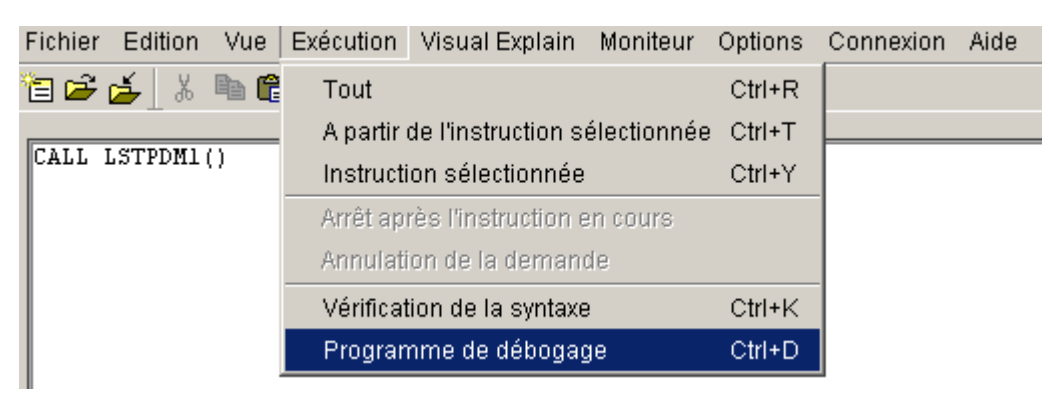

## Mise au point

- **Procédure externe** 
	- Le programme doit être compilé avec la vue source
- **Plusieurs débogueurs utilisables** 
	- STRSRVJOB + STRDBG
	- RDP
	- System Debugger

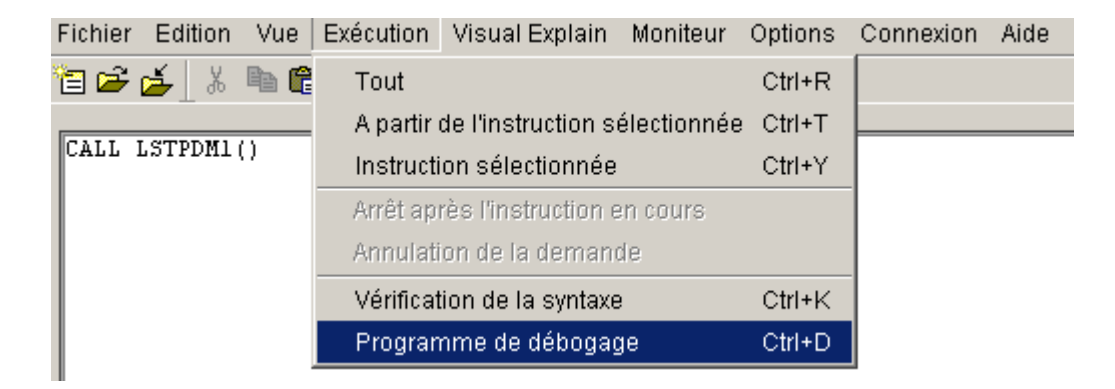

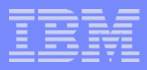

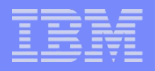

## Pour aller plus loin

- Surcharge de procédures cataloguées
	- Même nom
	- Paramètres de types et/ou nombre différents
	- Chaque procédure dispose d'un SPECIFIC NAME unique
		- Soit indiqué par le développeur
		- Soit généré par DB2
	- Permet, par exemple
		- $-$  CALL TO DATE( 2013, 04, 08 ) ;
		- $-$  CALL TO DATE( '2013', '04', '08' ) ;

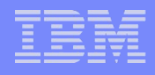

## Informations utiles

### Ressources

- <http://publib.boulder.ibm.com/infocenter/iseries/v7r1m0>
- <http://www.redbooks.ibm.com/redbooks/pdfs/sg246503.pdf>
- [Catalog](https://www.ibm.com/developerworks/mydeveloperworks/wikis/home/wiki/IBM i Technology Updates/page/Improved catalog management for procedures and functions?lang=en) [management for procedures](https://www.ibm.com/developerworks/mydeveloperworks/wikis/home/wiki/IBM i Technology Updates/page/Improved catalog management for procedures and functions?lang=en) [and functions](https://www.ibm.com/developerworks/mydeveloperworks/wikis/home/wiki/IBM i Technology Updates/page/Improved catalog management for procedures and functions?lang=en)
- Forums
	- [http://forum.xdocs400.com](http://forum.xdocs400.com/)
	- [http://www.developpez.net](http://www.developpez.net/)
	- [http://forum.commonfr.org](http://forum.commonfr.org/)
	- [http://www.volubis.fr](http://www.volubis.fr/)
	- [http://www.iprodeveloper.com](http://www.iprodeveloper.com/)

## Nous contacter

### ■ Par mai[l](mailto:nbonnet@gaia.fr)

- [plberthoin@gaia.fr](mailto:plberthoin@gaia.fr)
- [contact@gaia.fr](mailto:contact@gaia.fr)
- **Nos sites** 
	- [www.gaia.fr](http://www.gaia.fr/)
	- [www.know400.fr](http://www.know400.fr/)
	- [www.as400.fr](http://www.as400.fr/)